# 新建築執照線上申請書電子化 書圖文件送件繳交系統 **帳號及備用帳號如何申請**

登錄網址: https://cloudbm.nlma.gov.tw/bccs/login

## **可於瀏覽器搜尋 內政部國土管理署 在最下面的主題網站中,點選全國建築管理**

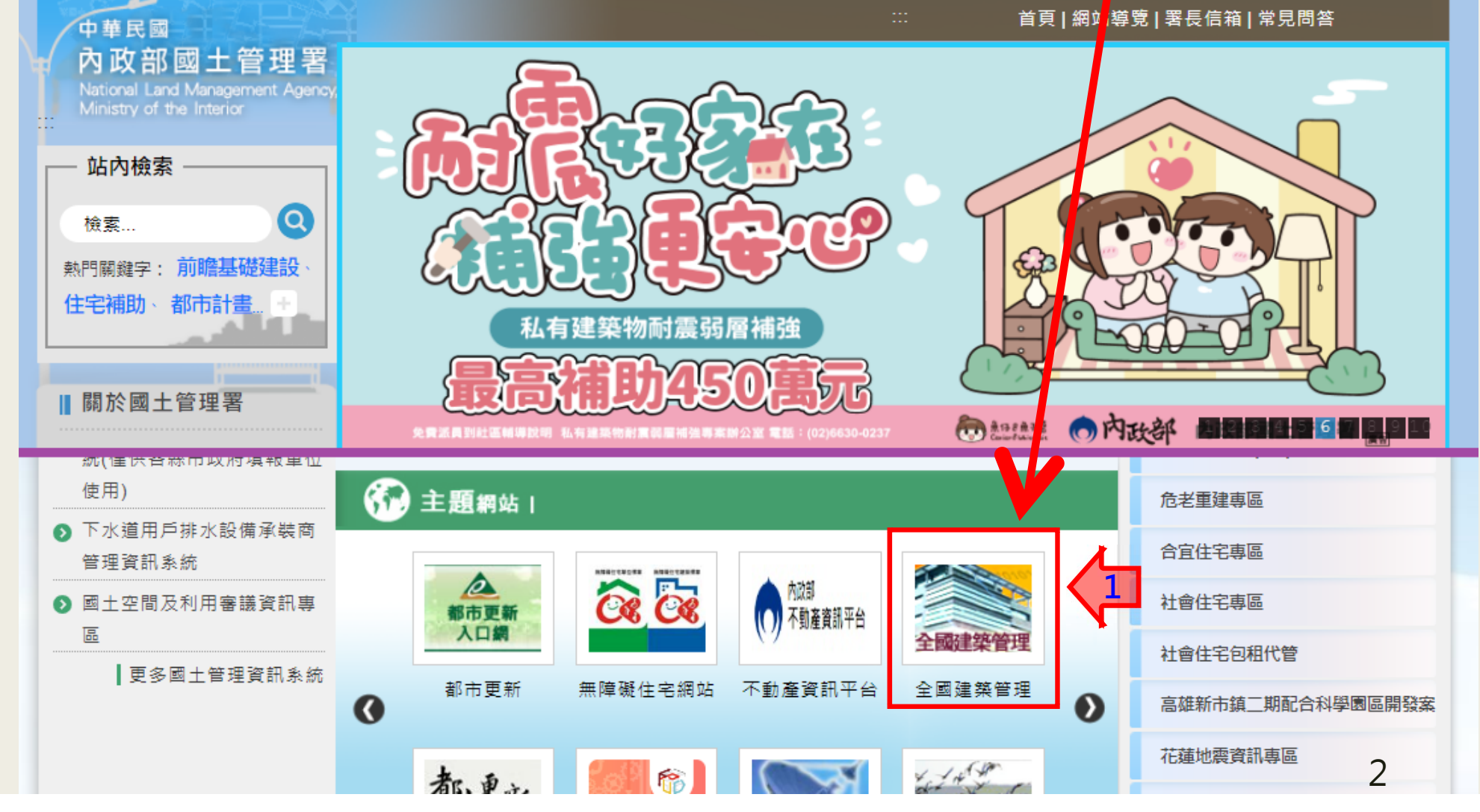

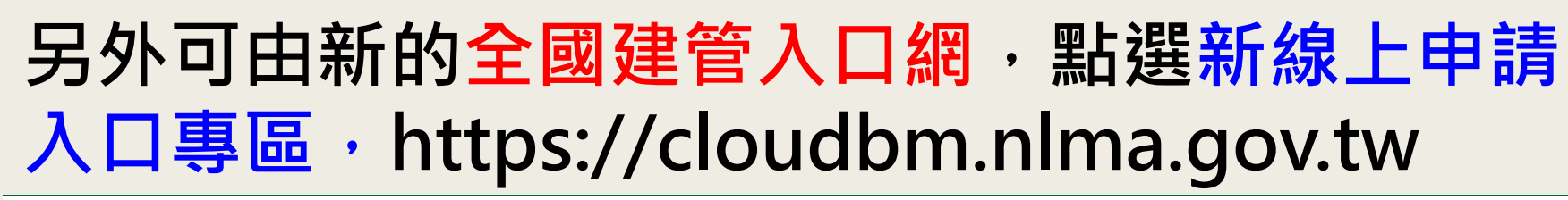

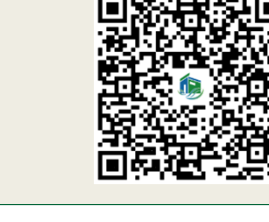

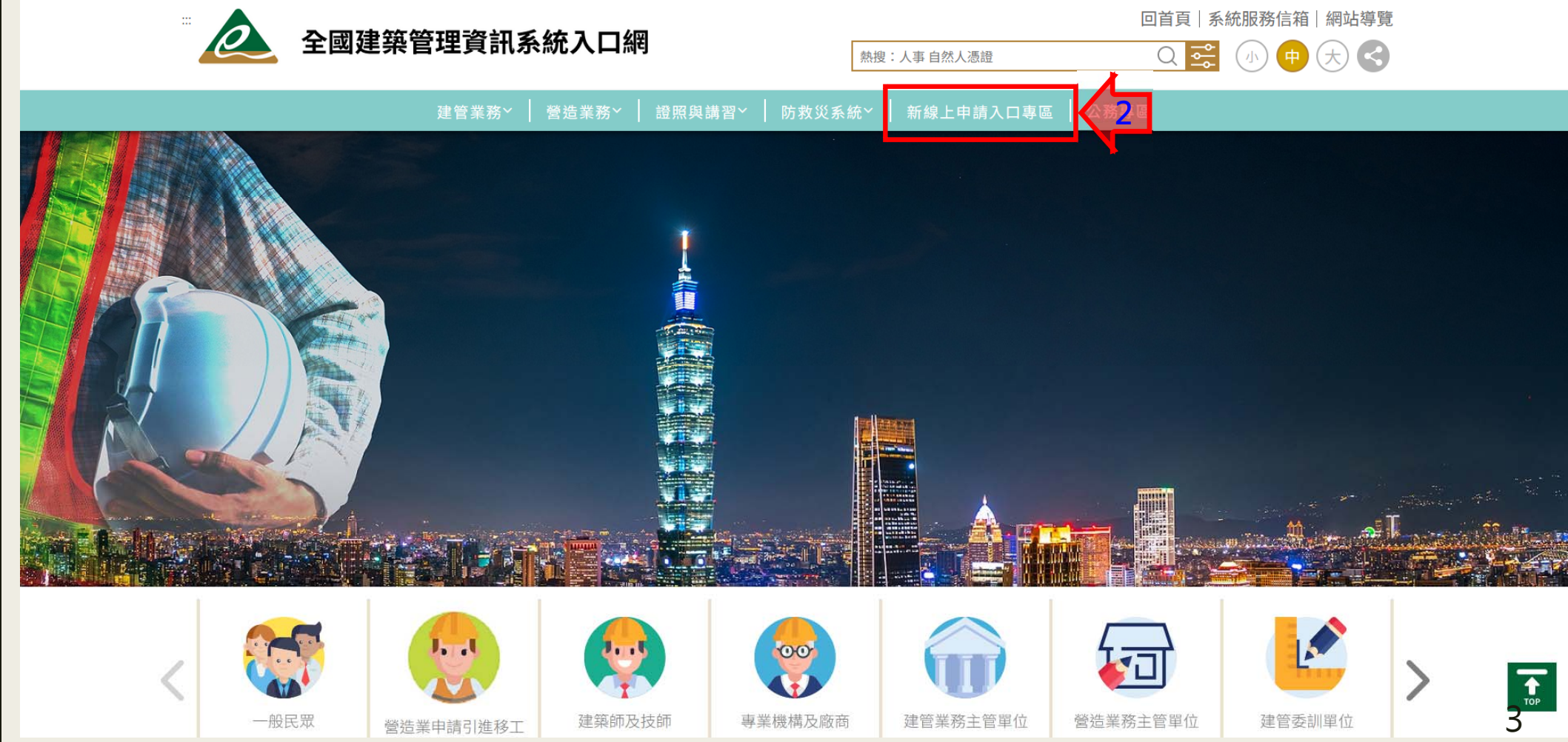

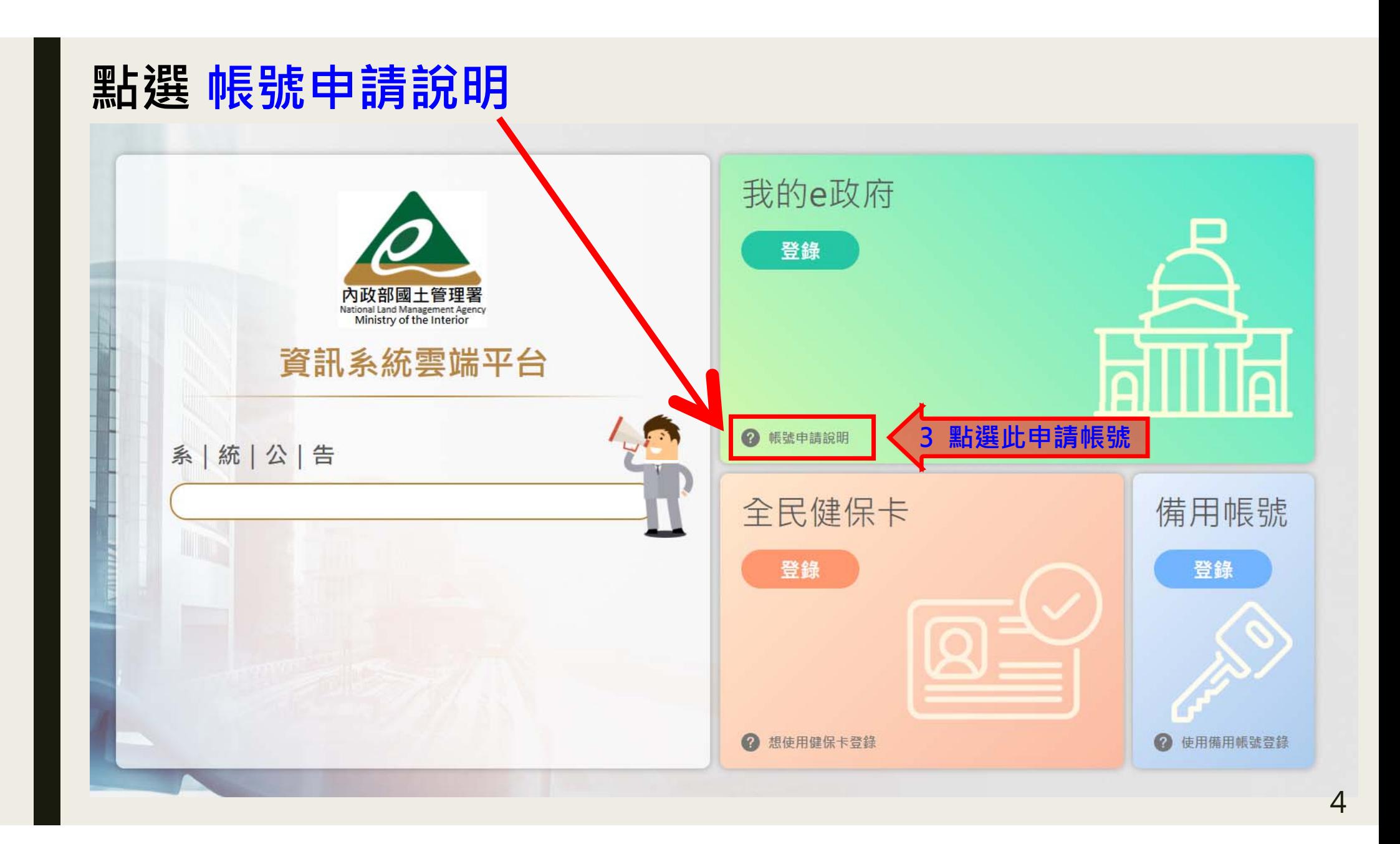

# **點選點此申請**

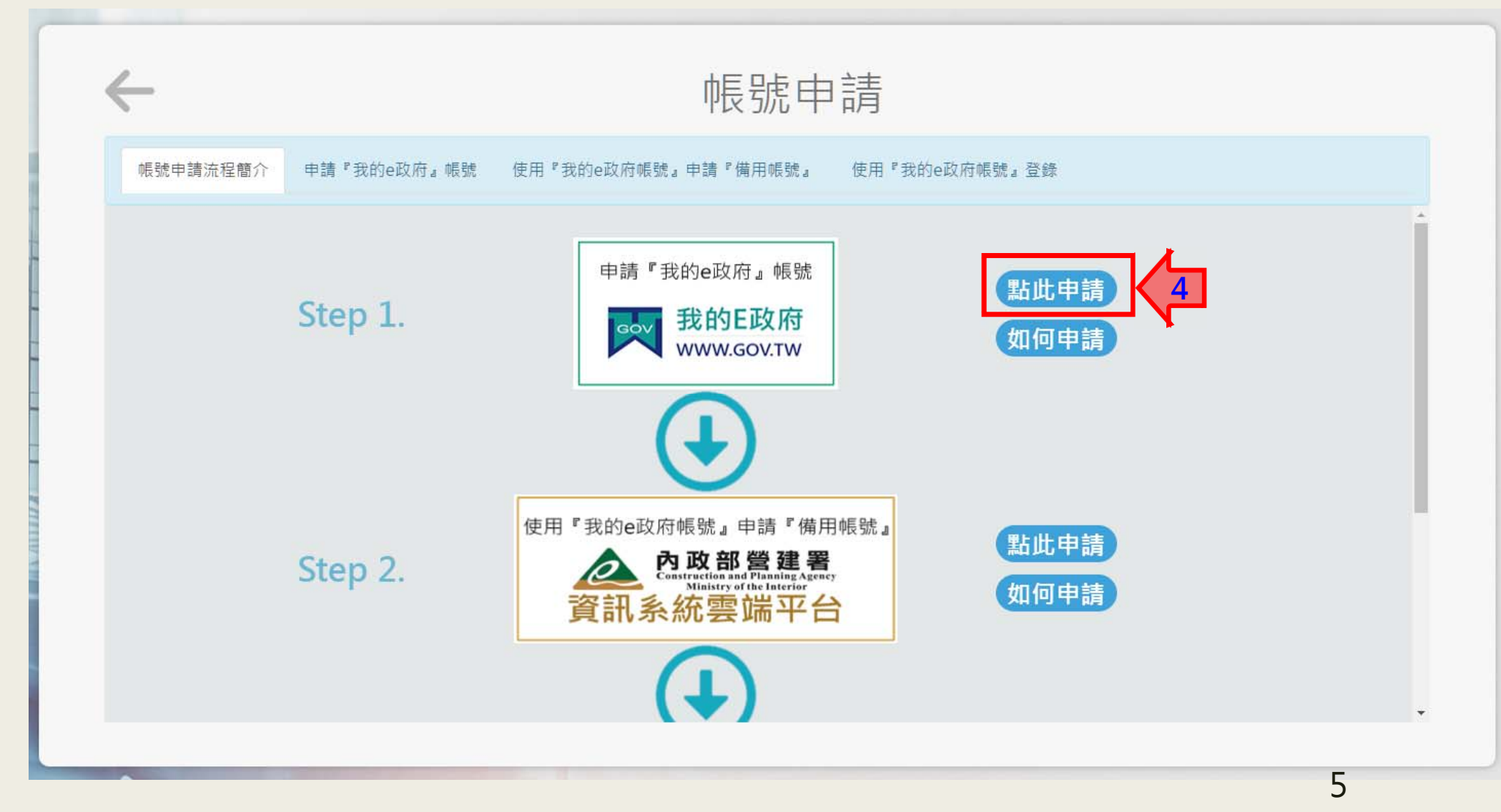

## **我的E政府 選擇要登入的方式 如果沒有帳號,請點選加入會員**

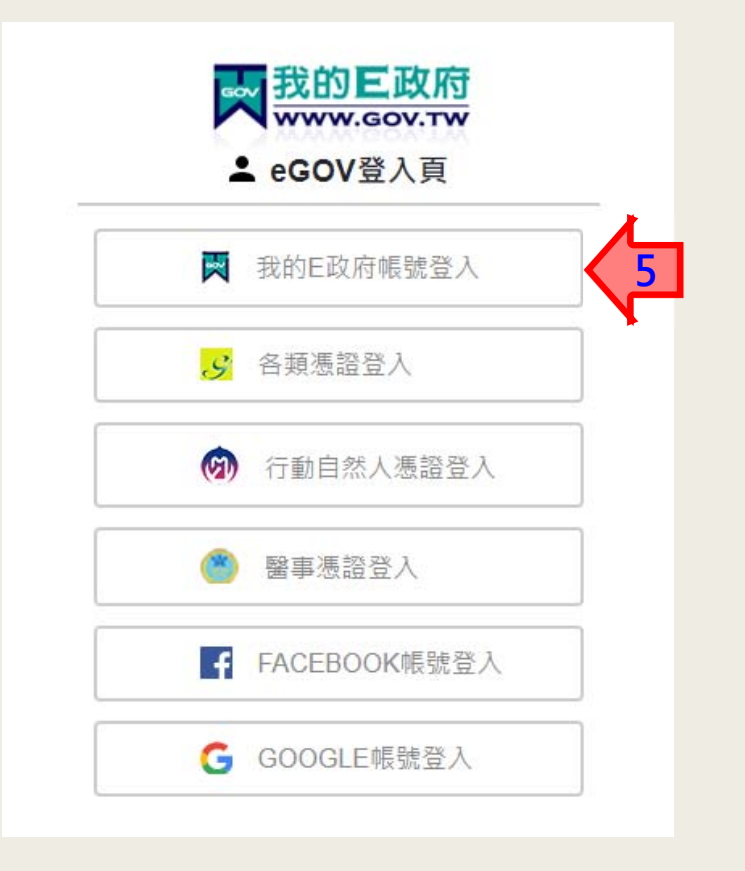

我的巨政府 **WWW.GOV.TW** ▲ 帳號登入 憑證登入? English 帳號 密碼 忘記帳號 忘記密碼 加入會員 **6**登入 客服電話: (02)2192-7111 客服信箱: egov@service.gov.tw

可以自行選擇要登入的方式

沒有帳號需要點選加入會員

# **我的E政府 會員註冊內容填寫**

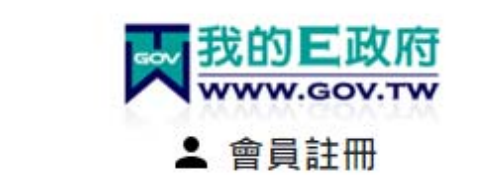

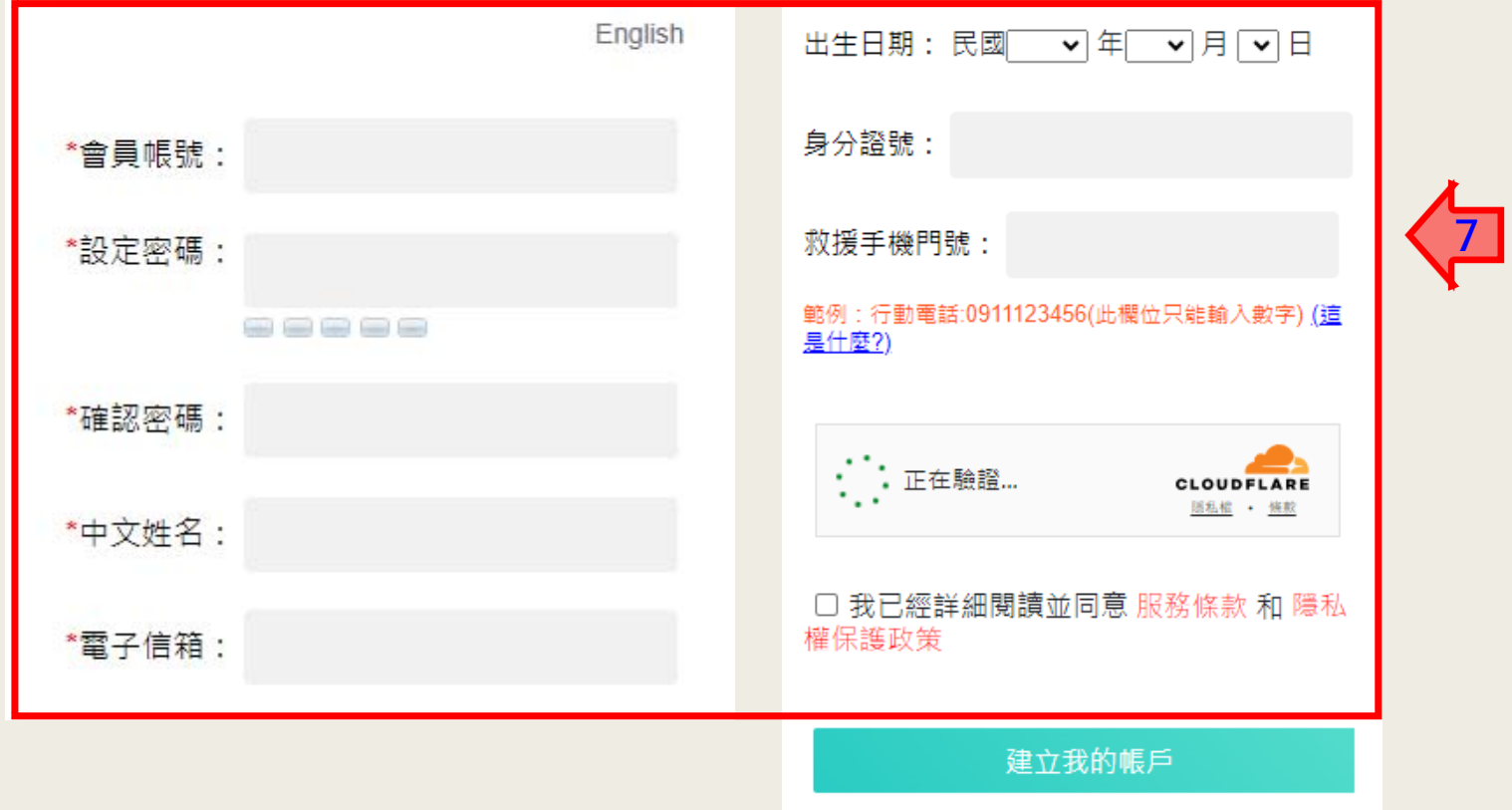

#### **帳號申請成功後,發送註冊成功通知信**

## **★★★ 建議成功後, 關掉網頁再重新登入**

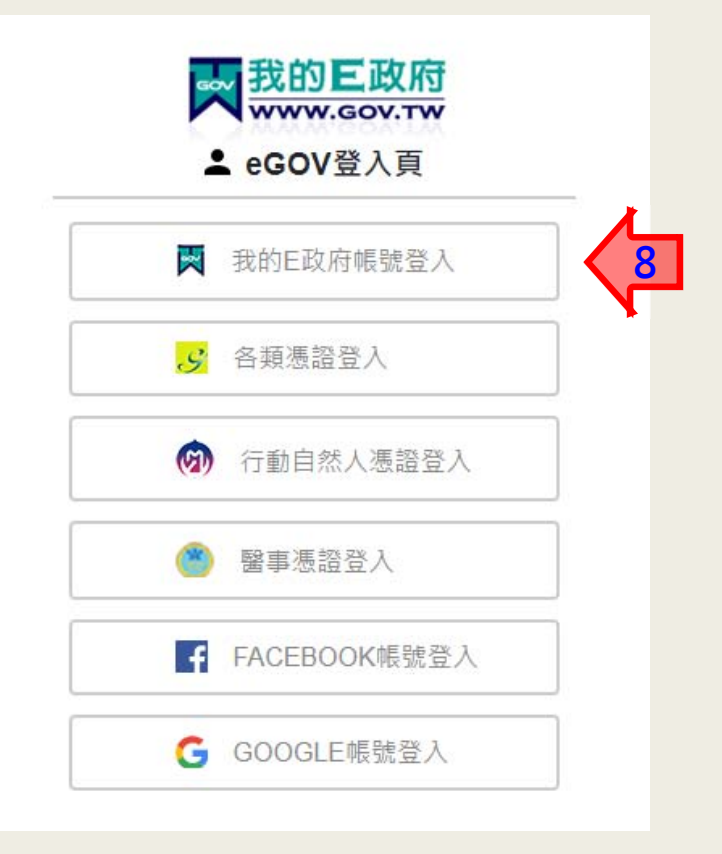

可以自行選擇要登入的方式

### **登錄後之畫面,填寫資料後按下一步**

#### △ 内政部營建署 資訊系統雲端平台 試營運

#### **&** 相联中线 / 甘木姿率

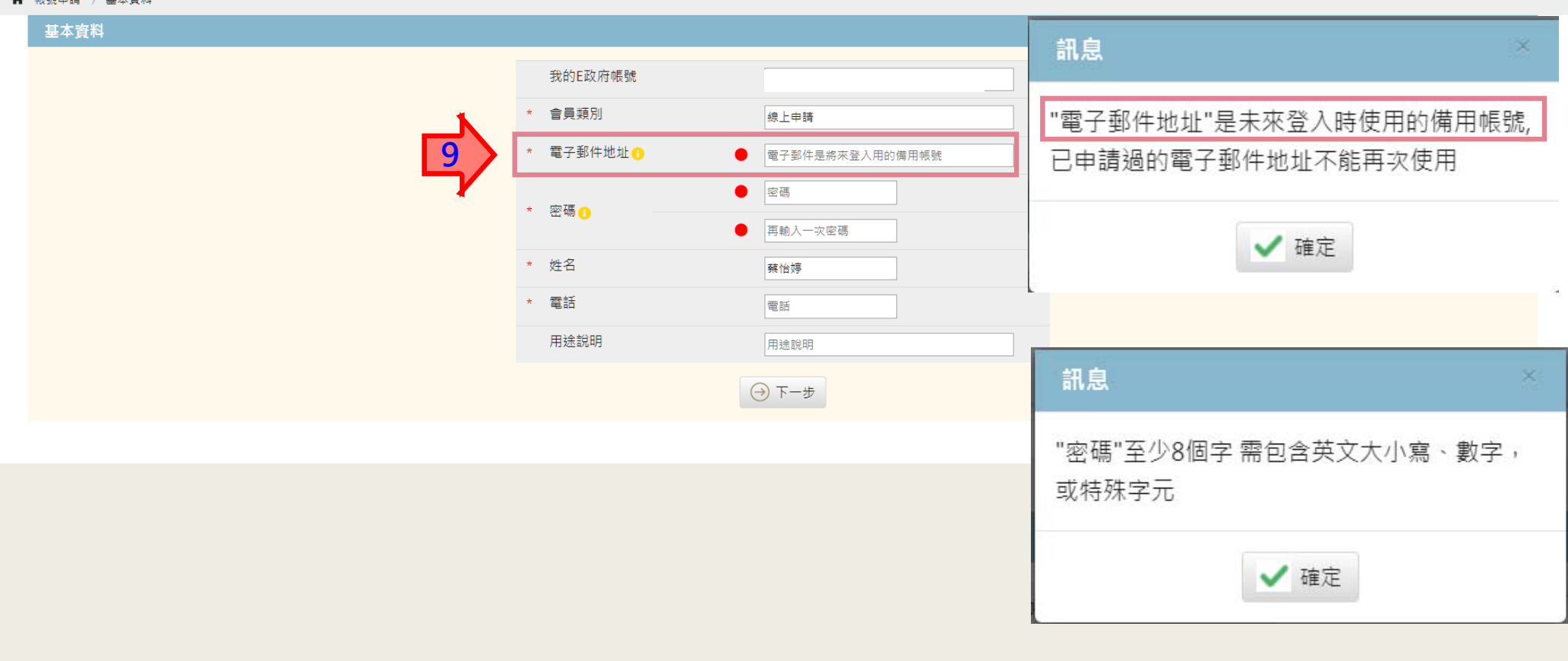

 $\bigoplus_{\square\,\cong\,\lambda\,\equiv\atop\blacksquare\,\cong\,\lambda\,\equiv\atop\blacksquare\,\in\, \Lambda}$ 

## **信箱.姓名.電話 三者無誤,送出申請** 然後點確認, **備用帳戶已完成申請**

△ 內政部營建署 資訊系統雲端平台 試營運

※ 帳號申請 / 基本資料 / 設定組織 / 申請應用系統權限 / 書面資料

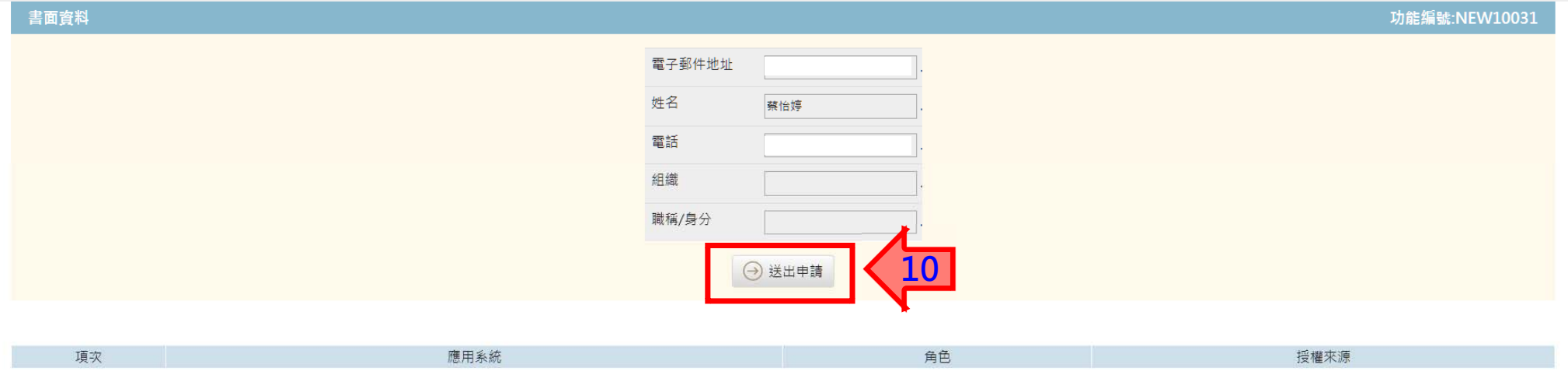

**★★★ 建議成功後,關掉網頁再重新登入**

 $\begin{picture}(20,5) \put(0,0) {\line(0,1){10}} \put(15,0) {\line(0,1){10}} \put(15,0) {\line(0,1){10}} \put(15,0) {\line(0,1){10}} \put(15,0) {\line(0,1){10}} \put(15,0) {\line(0,1){10}} \put(15,0) {\line(0,1){10}} \put(15,0) {\line(0,1){10}} \put(15,0) {\line(0,1){10}} \put(15,0) {\line(0,1){10}} \put(15,0) {\line(0,1){10}} \put(15,0) {\line(0,$ 

回答人盲

# **完成後,直接在我的E政府登錄**

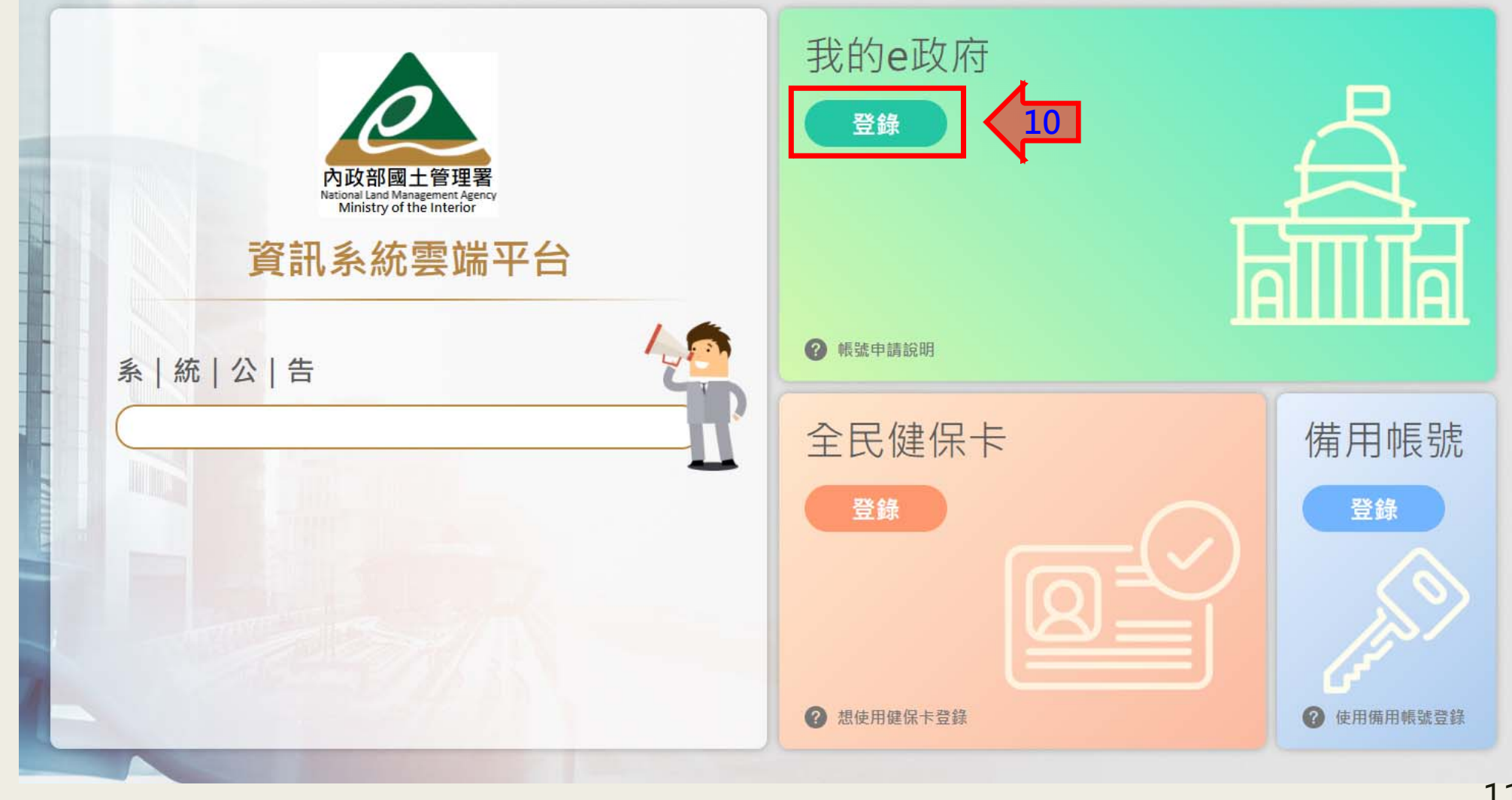

## **登錄有此畫面,點選系統的圖案 如果要查備用帳號滑鼠滑到名字這裡會有選單**

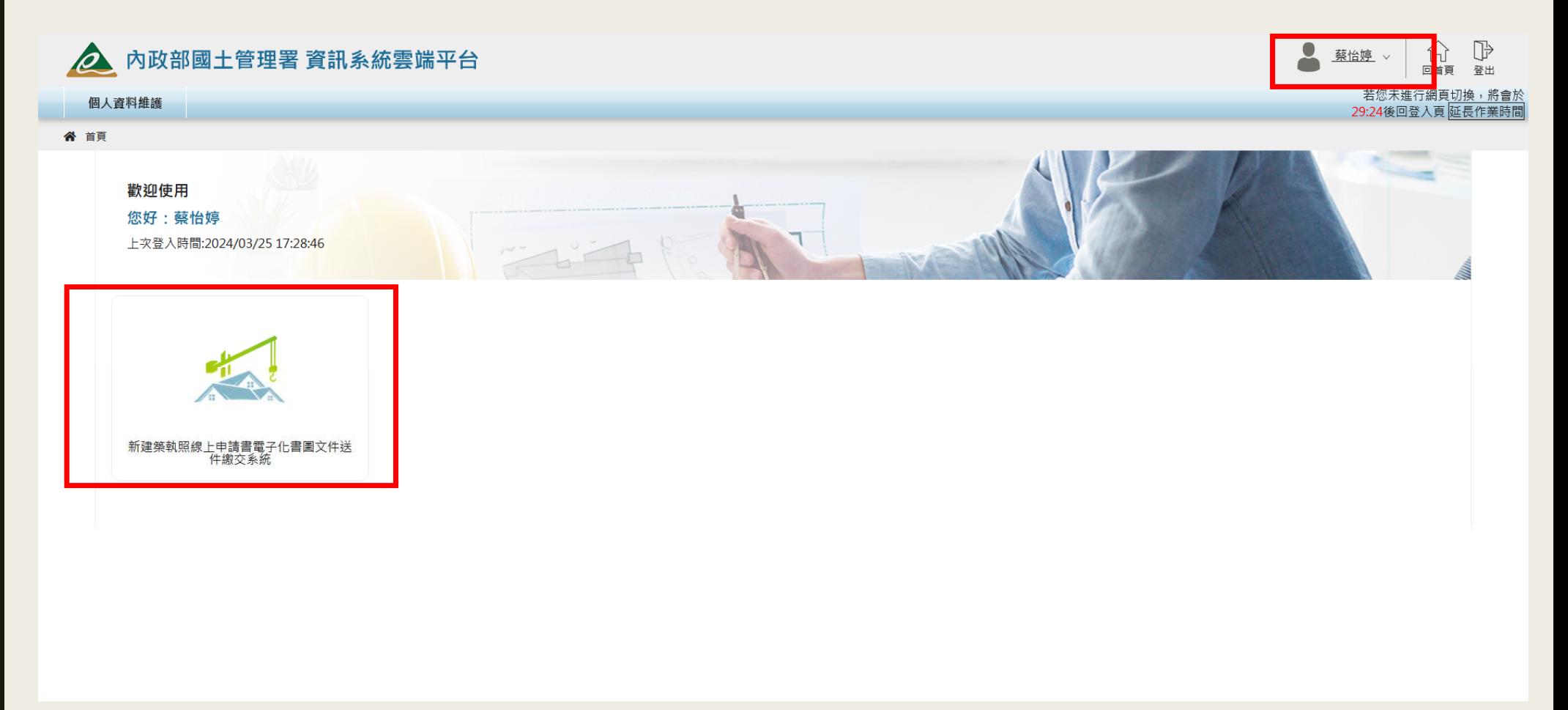

## **在名字的地方會跑出檢視使用者資訊 備用帳號可在此查詢,也可以更新相關料**

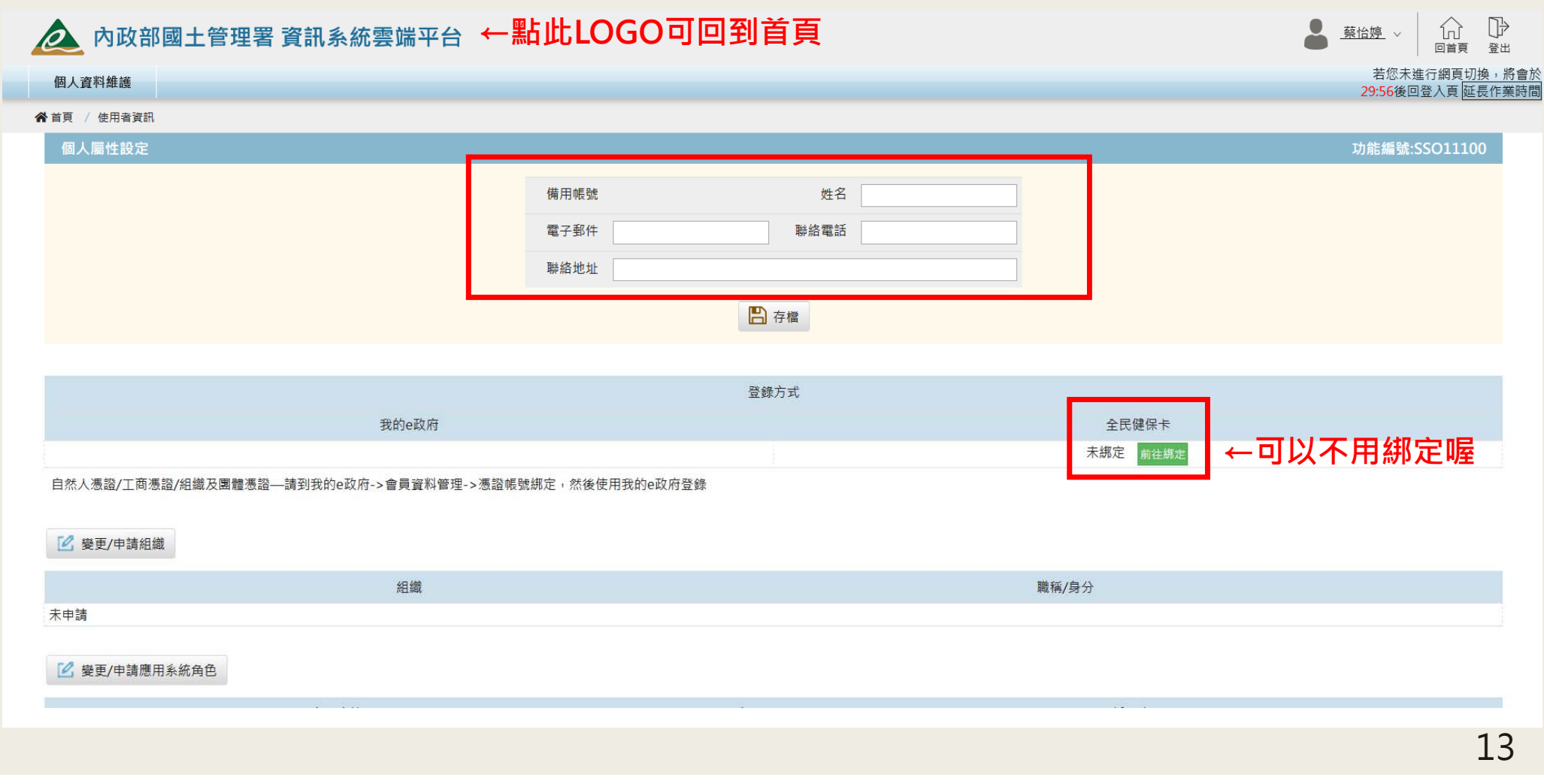

# 登入系統後,如果有異常,有可能是使用者資訊錯誤 **可將滑鼠滑到名字的地方檢測**

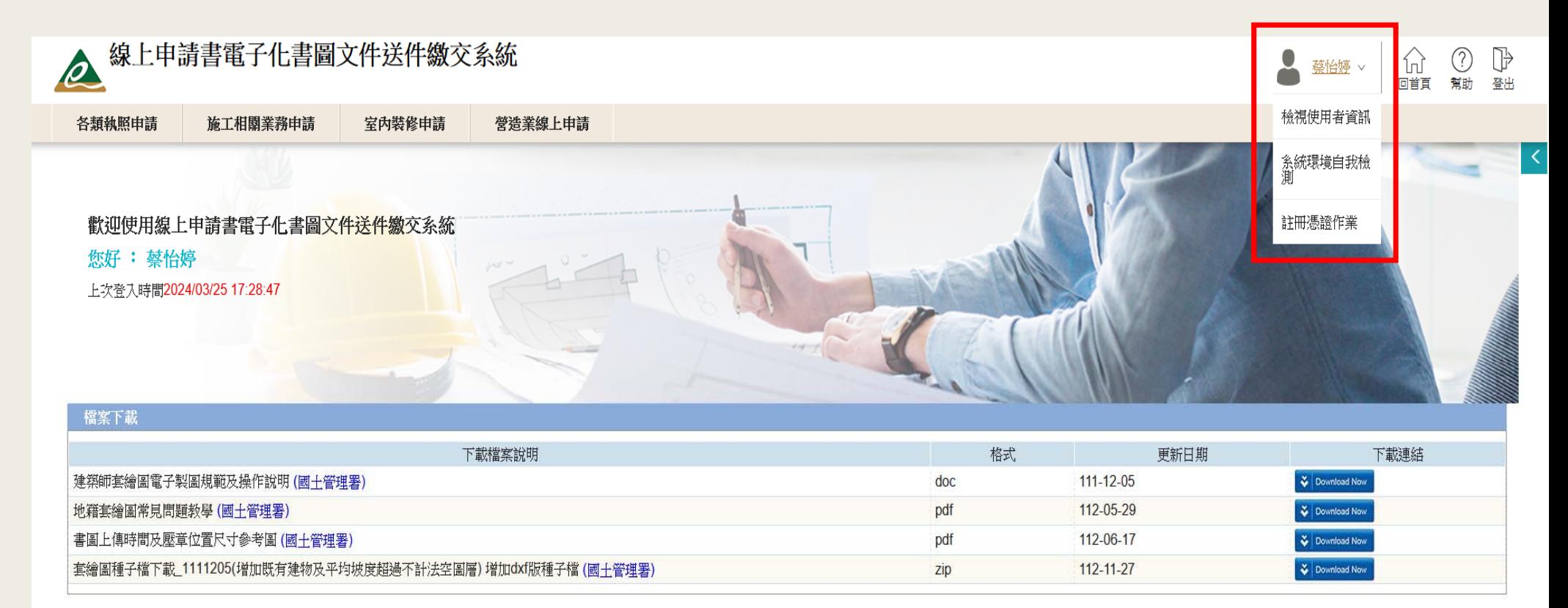

### **權限限制,另外可以自我檢測系統環境是否符合**

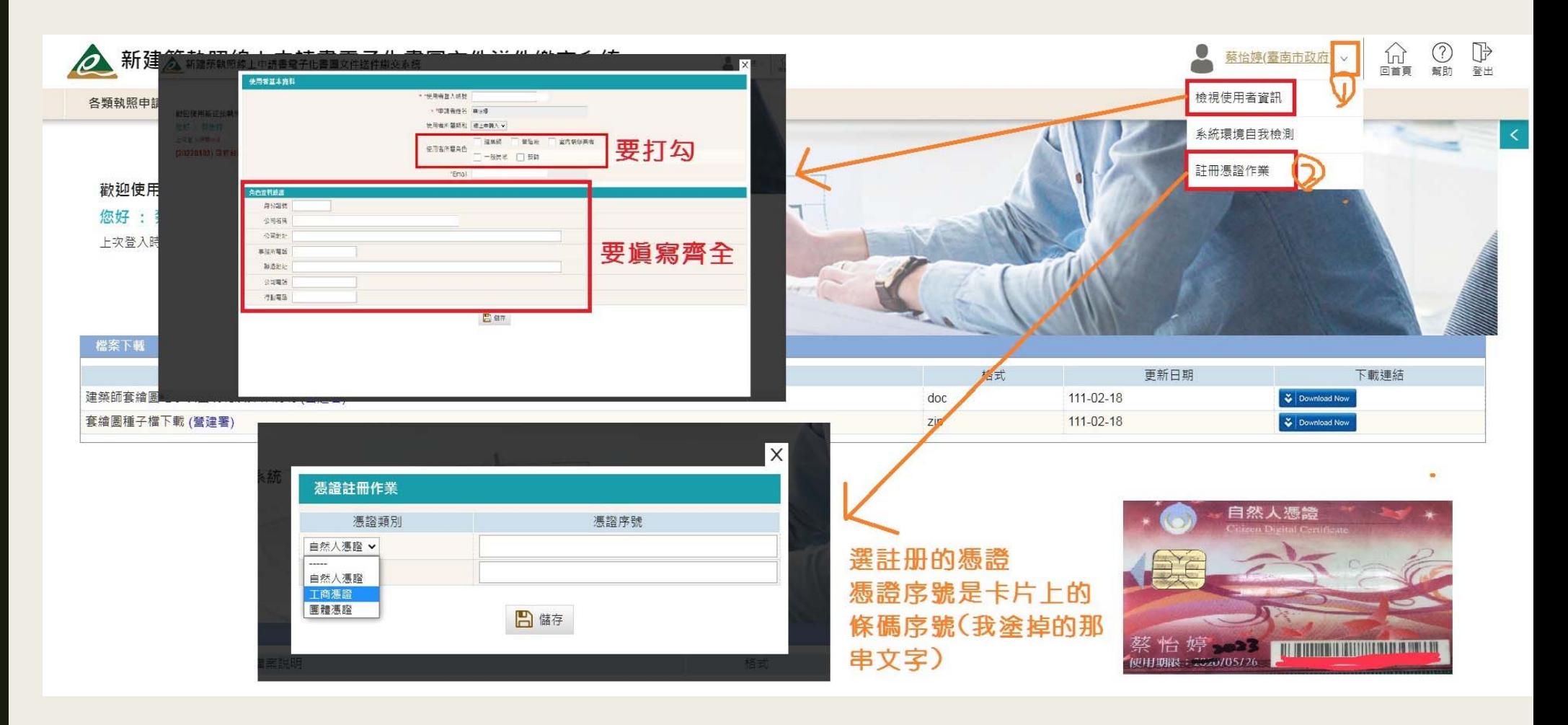

## **檢視使用者資訊- 申請人使用者角色改為單一 一個身分證字號,只能一個帳號**

#### **★★★ 帳號請不要改來改去 ★★★**

**申請各類員工的角 前置說明:**

**需先申請建築師、營** 造業、建設公司的 用者角色,才能申 **員工角色,並經過建 築師、營造業、建設** 公司的帳號授權。

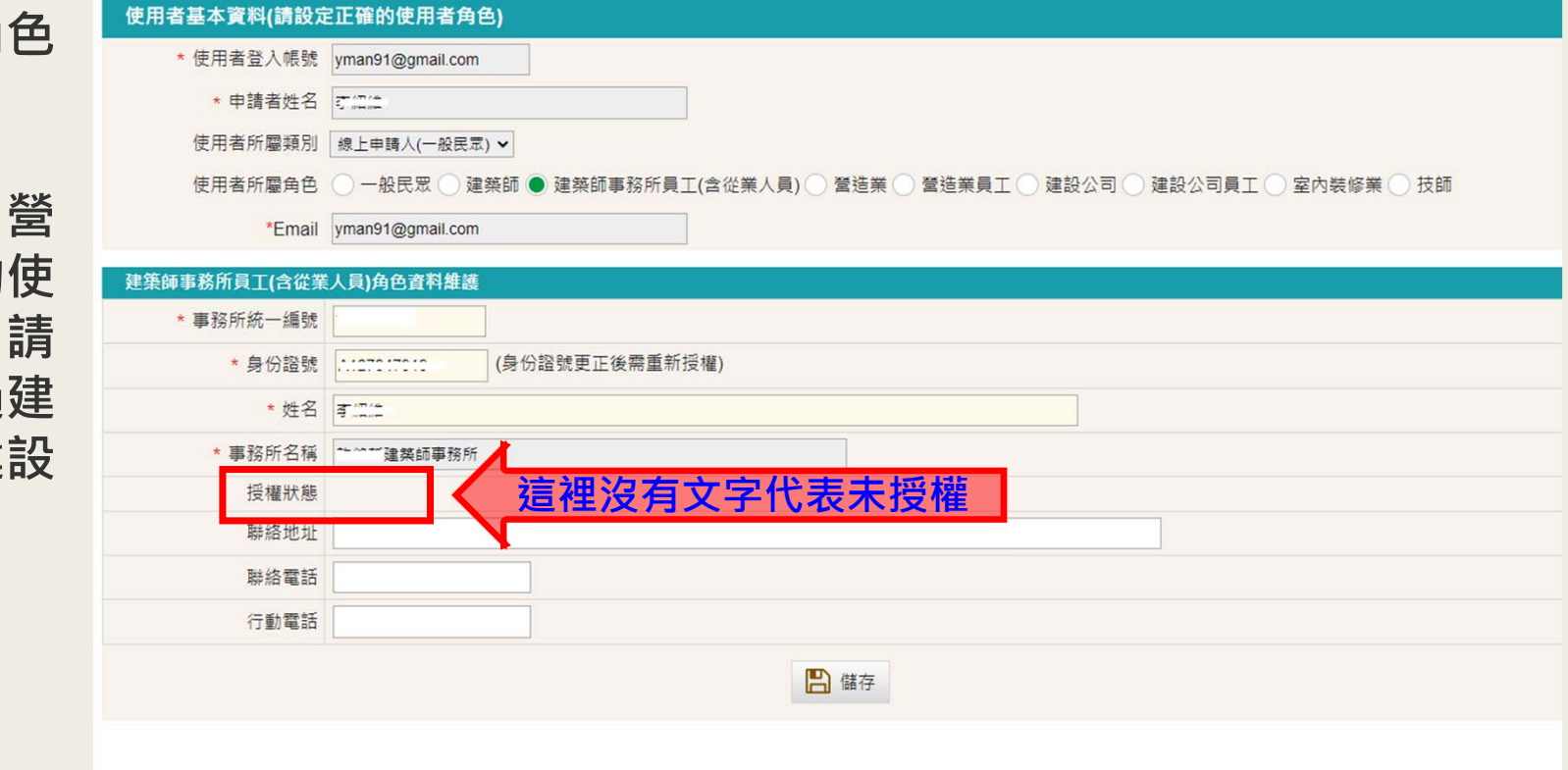

 $\overline{16}$ 

## **檢視使用者資訊-建築師的檢查**

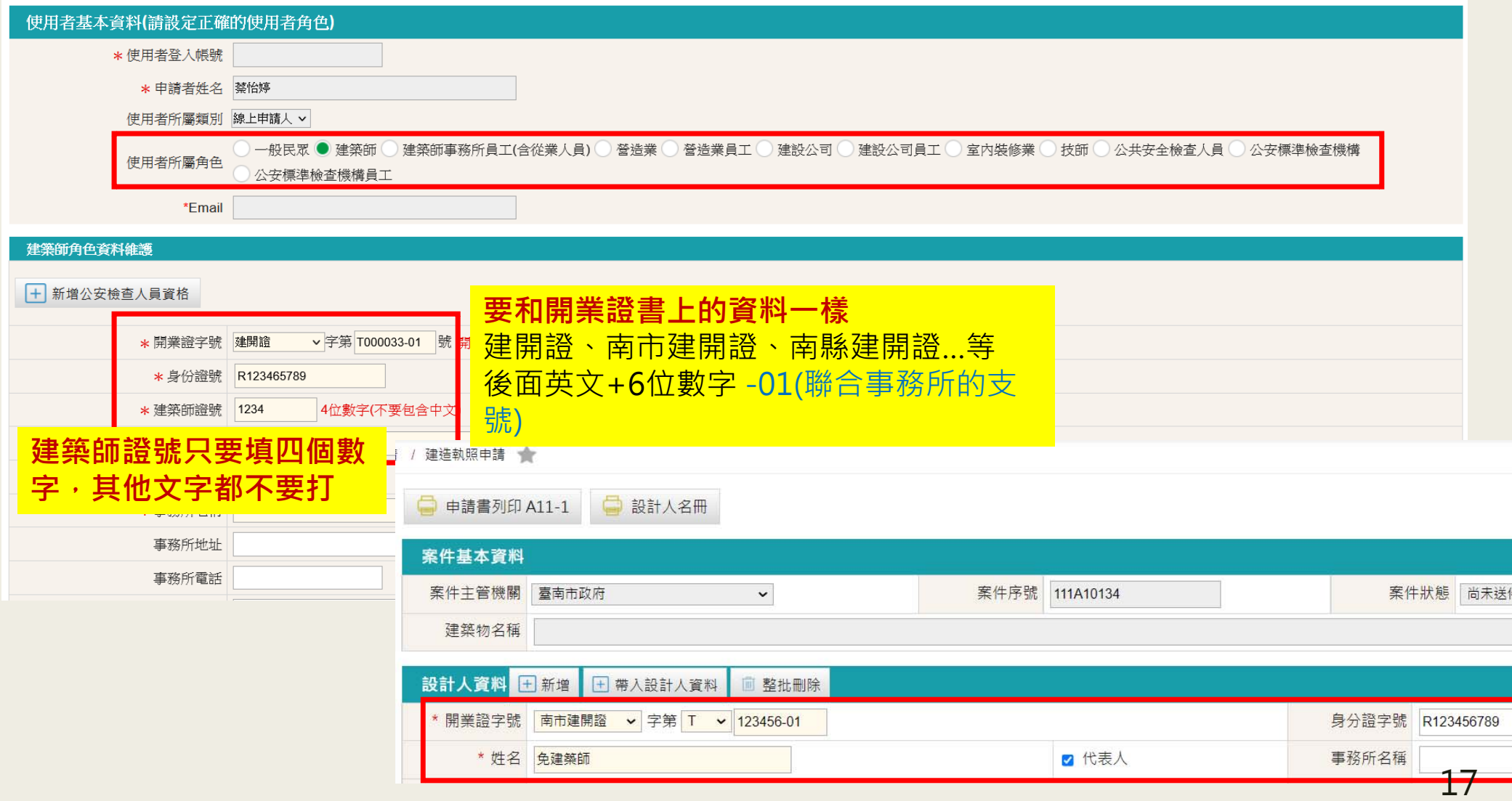

### **檢視使用者資訊-營造業檢查**

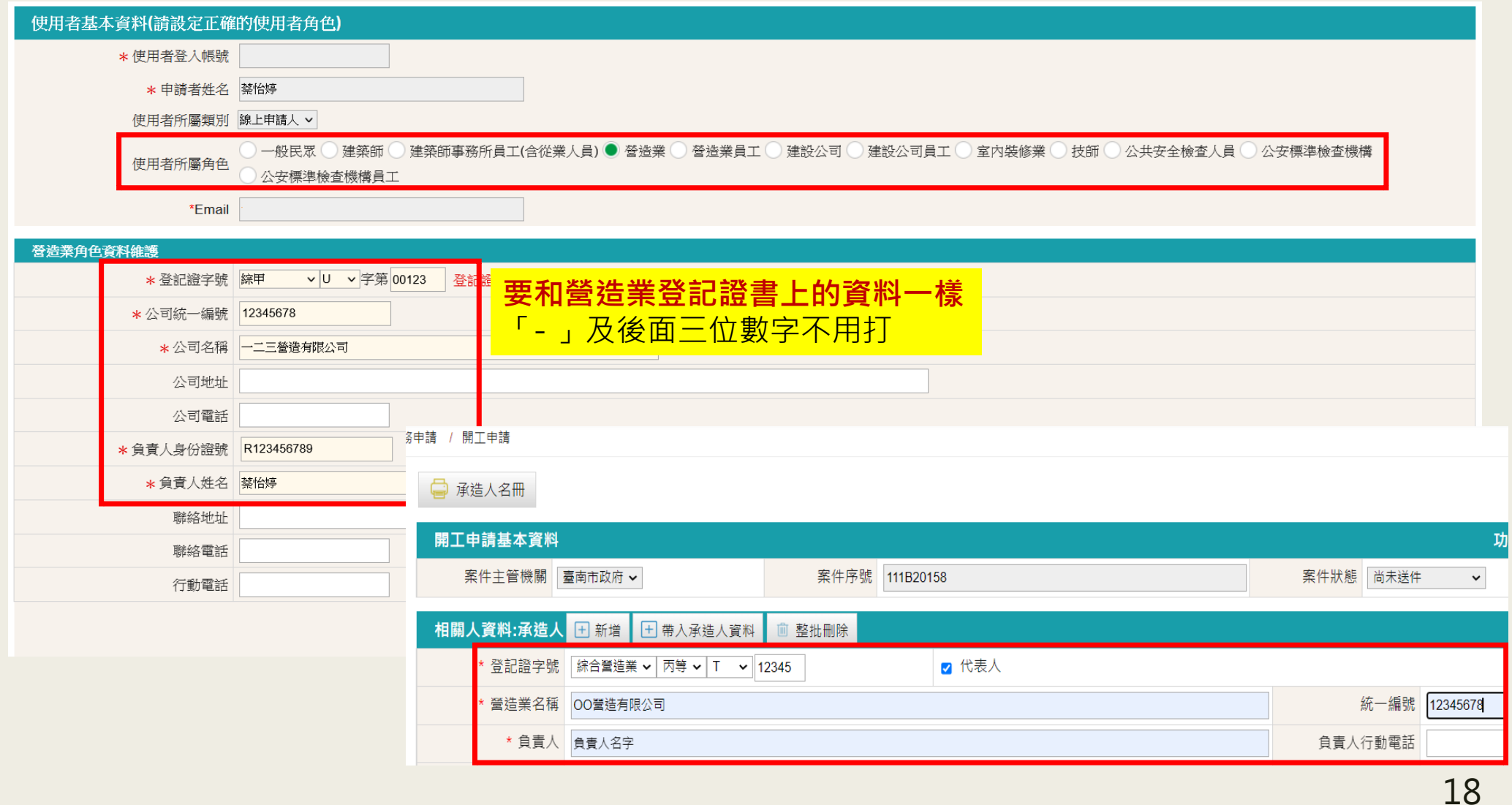

## **檢視使用者資訊-技師檢查**

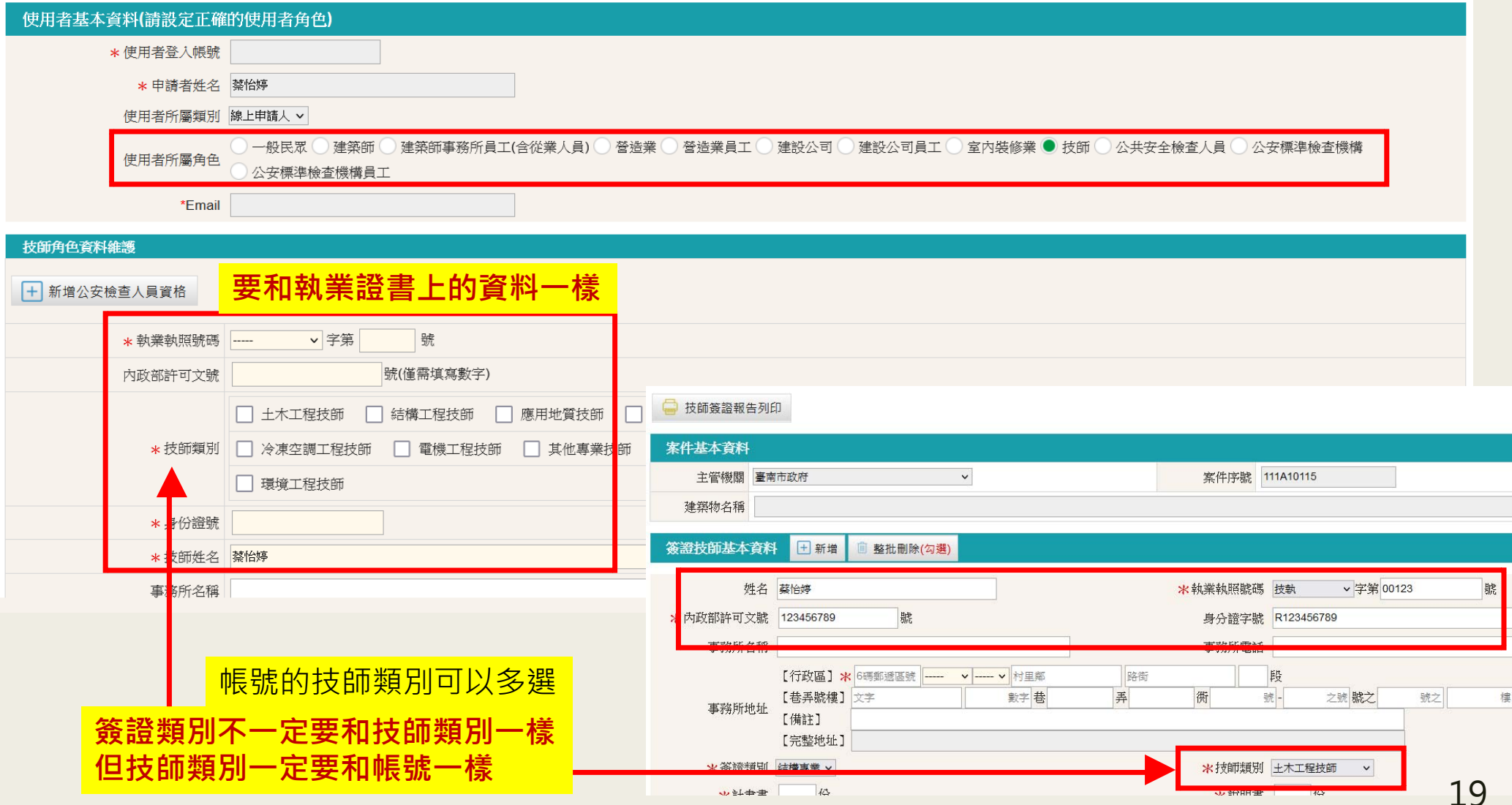

#### **檢視使用者資訊-建設公司/公司**

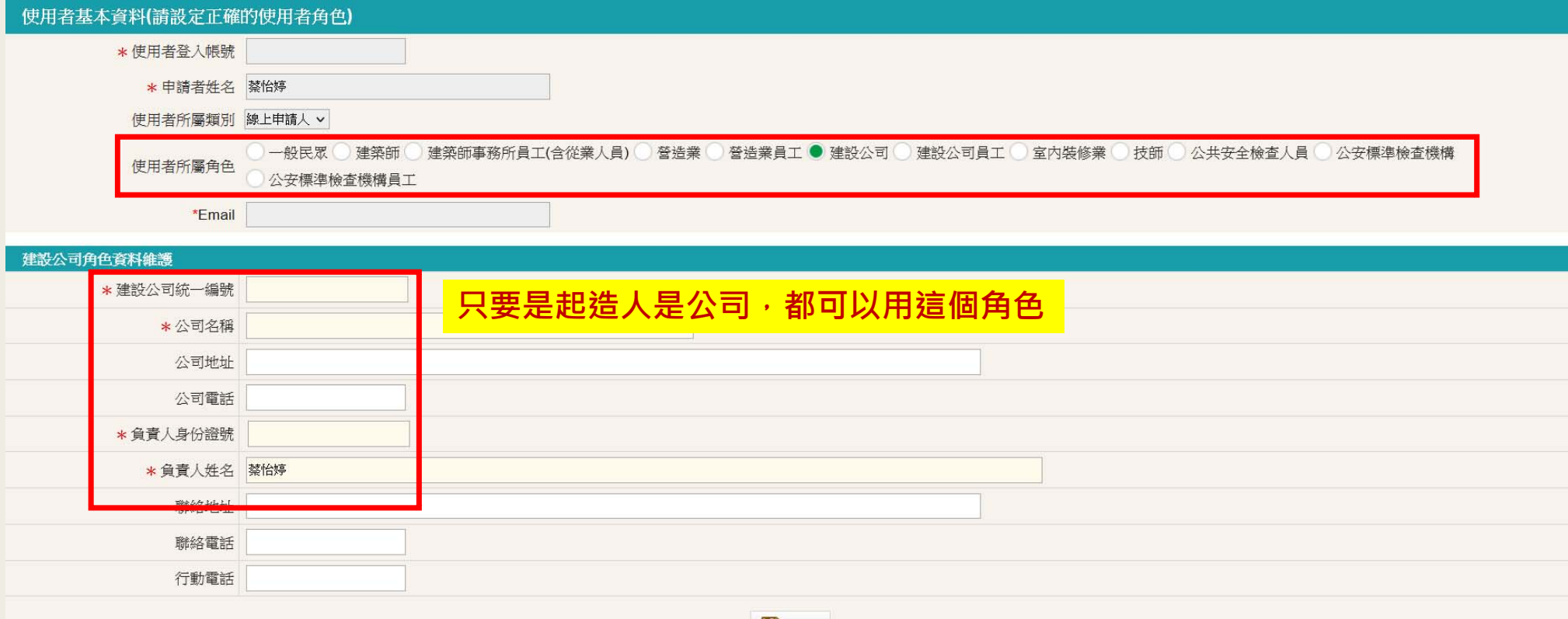

日儲存

#### **一般民眾角色為個人,建設公司角色為公司**

如何授權,需登入建築師、營造業、建設公司的帳號,找到下面功能 **如看到同意授權,須點選變成取消授權,代表授權成功,** 如果員工離職,再點取消授權,使之變回同意授權即可

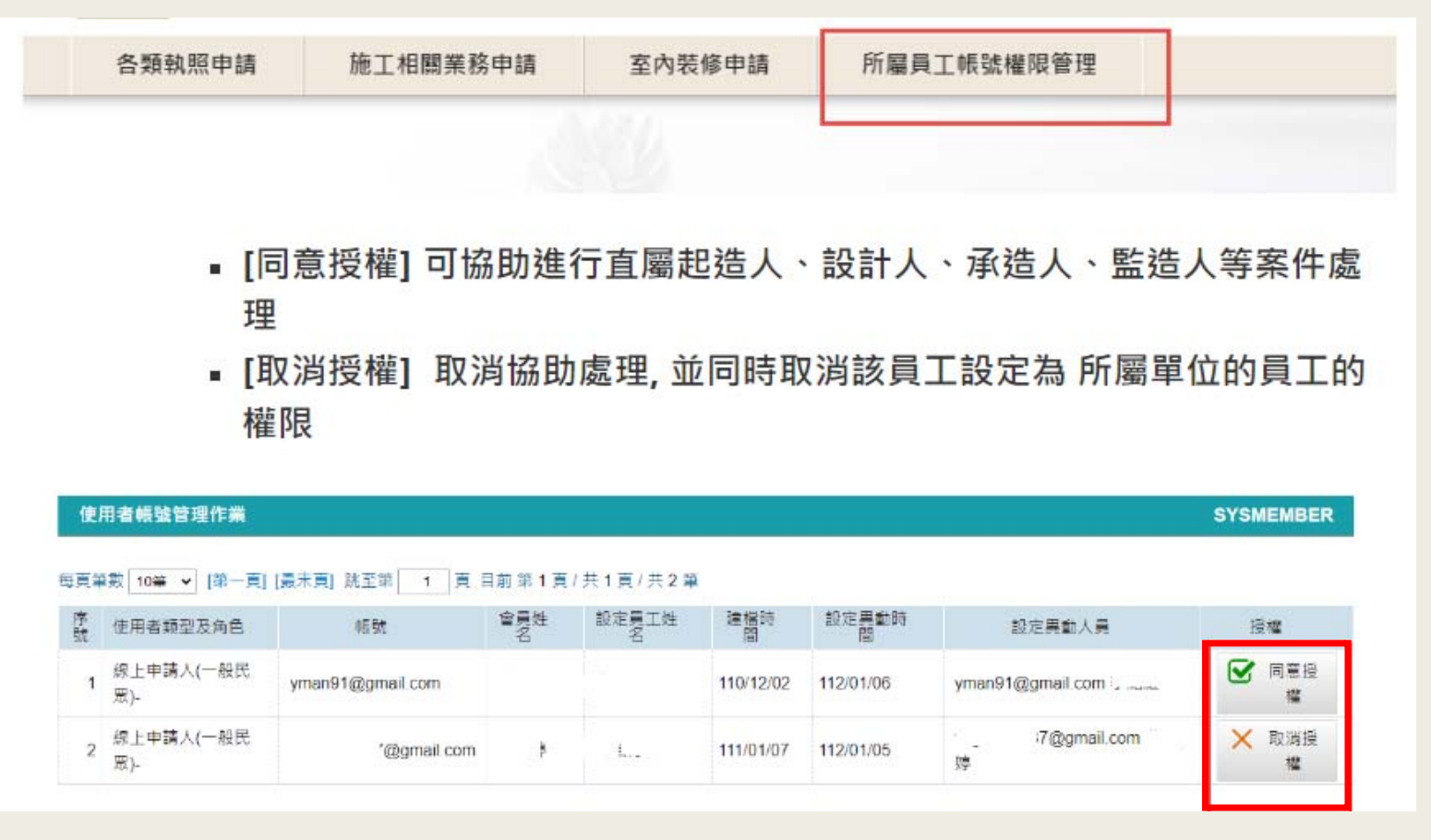

**授權後可看到直屬角色所對應的案件資料, 並可協助進行送件 送件時可使用自己的自然人憑證或是直屬的團體憑證、工商憑證。**

21

#### **資料重複處理方式**

**身份證號、建築師證號、營造業證號、統一編號等資訊不可以重覆 若有出現重覆訊息(如附圖)時, 確認資訊是屬本人的 請提供證明寄信至cloudbm\_bls@mali.com.tw 客服工程師將會協助將其他錯誤資訊進行刪除 證明內容需包括申請的備用帳號及姓名及可以證明該資訊是屬你本人的資料**

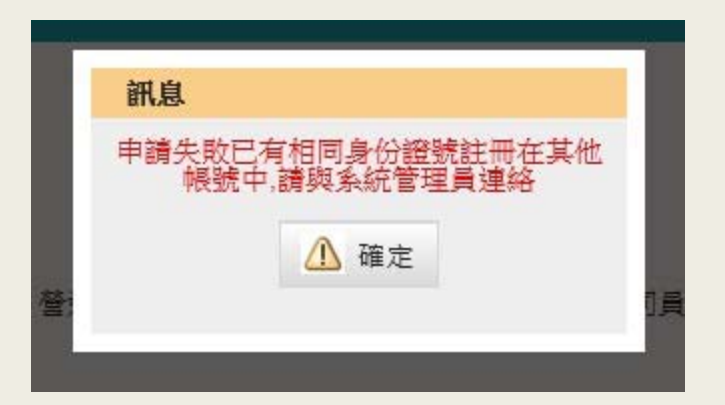

#### **寄完後,可與國土署客服聯繫 02-2748-5205**

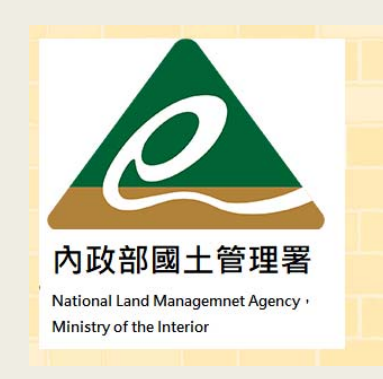

#### 中華民國內政部國十管理署

客服E-mail: cipei@cpami.gov.tw 如對本網站有任何問題或意見歡抑诱過【系統服務信箱】反應 建築相關業務,請洽國土管理署:(02)8771-2345 服務時間: 上午08:30至12:30; 下午1:30至5:30 (星期一~五) 地址: 105404 臺北市松山區八德路二段342號 政府網站資料開放宣告 隱私權及安全政策

## **如有問題可在LINE社群詢問 提問時,請提供 "案件序號"或"執照號碼" 才能快速協助處理,謝謝 如撥打電話 也請提供相關訊息 並留姓名與聯絡電話 本電話僅提供協助臺南案件 非臺南案件請洽主管機關**

臺南案件承辦人員 蔡小姐 聯絡 06-6322231#6390

## **可加入LINE社群**

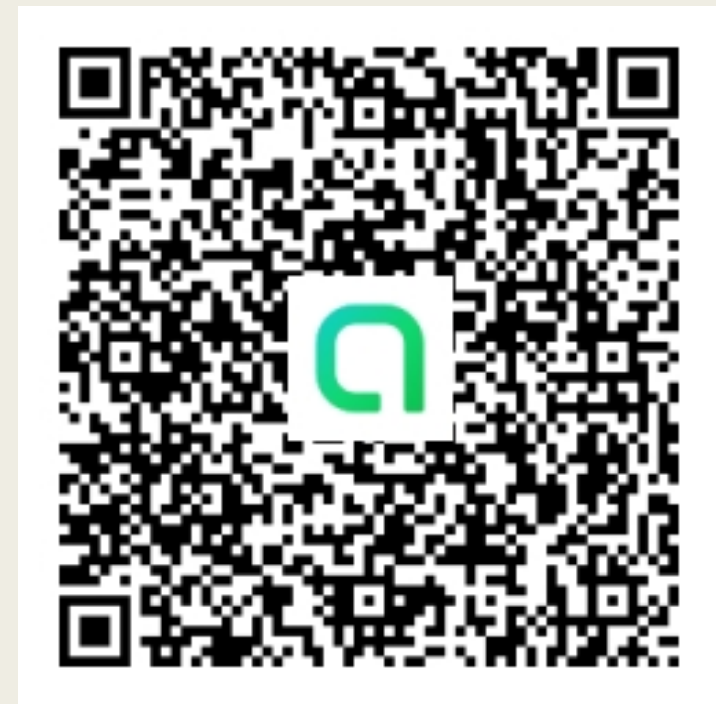